# Soliton OneGate サービス仕様書

2024 年 1 月 9 日 株式会社ソリトンシステムズ

SolitonOneGate-S

日次  $1.$  $1 - 1$ .  $1 - 2$ .  $1-3.$  $2.$  $2 - 1$ .  $2 - 2$ .  $2 - 3$ .  $2 - 4$ .  $2 - 5.$  $2 - 6.$  $3<sub>1</sub>$  $3-1.$  $3 - 2.$  $3 - 3$  $3 - 4$ 

<span id="page-2-0"></span>はじめに

本書は、株式会社ソリトンシステムズ (以下、当社) が提供する Soliton OneGate サービス (以下、本サービス) の技術的な情報を記載したものです。本書の内容は、サービスの変更その他に伴い更新する場合があります。常に 最新の版をご参照ください。

## <span id="page-2-1"></span>1. サービスの概要

本サービスは、Office 365 などのクラウドサービスの導入、運用を簡単に行うことを目的とした、プライベート 認証局および IdP 機能を提供するサービスです。ユーザーがクラウドサービスにログインする際、社内(イント ラネット)で利用している Active Directory の情報をもとに Soliton OneGate にログインすることで、各クラ ウドサービスにシングルサインオン(SSO)できます。

また、オプションとしてRadius 認証機能、パスワード自動入力機能を提供します。

### <span id="page-2-2"></span>1-1. サービス提供条件

本サービスは下記の条件で提供します。

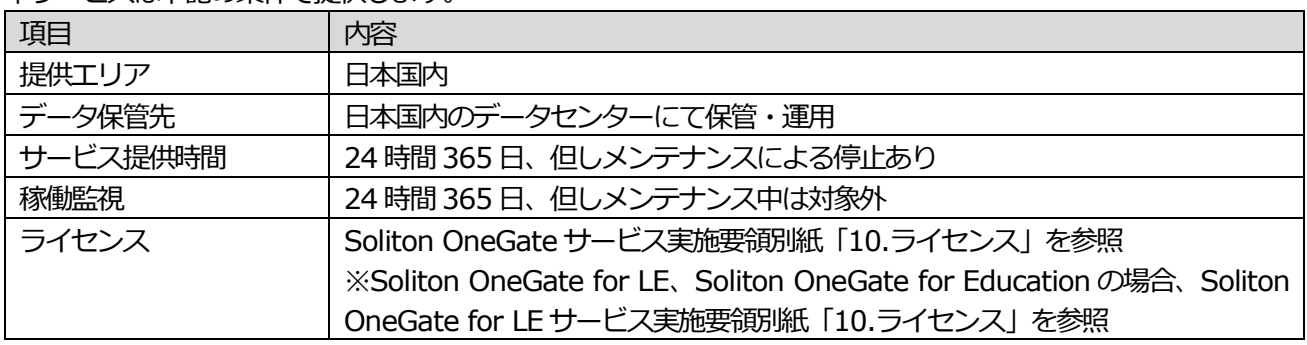

#### <span id="page-2-3"></span>1-2. アクセスログ

本サービスのアクセスログを下記の条件で提供します。

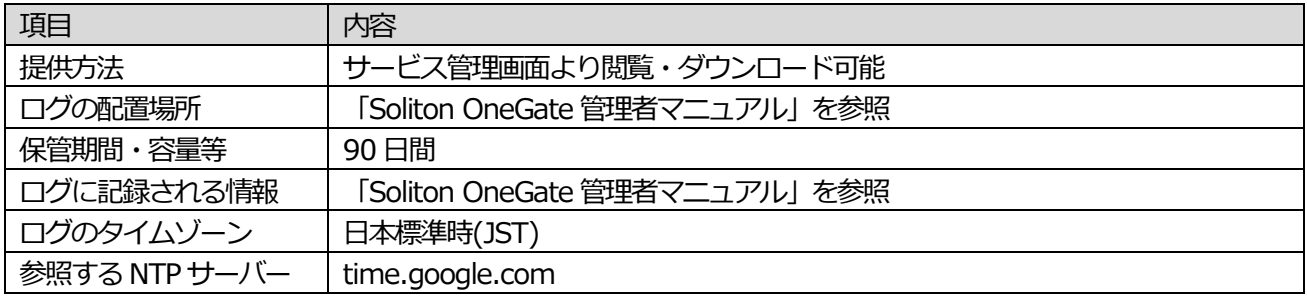

#### <span id="page-2-4"></span>1-3. 通知

障害やメンテナンスに関する通知を下記の通り行います。

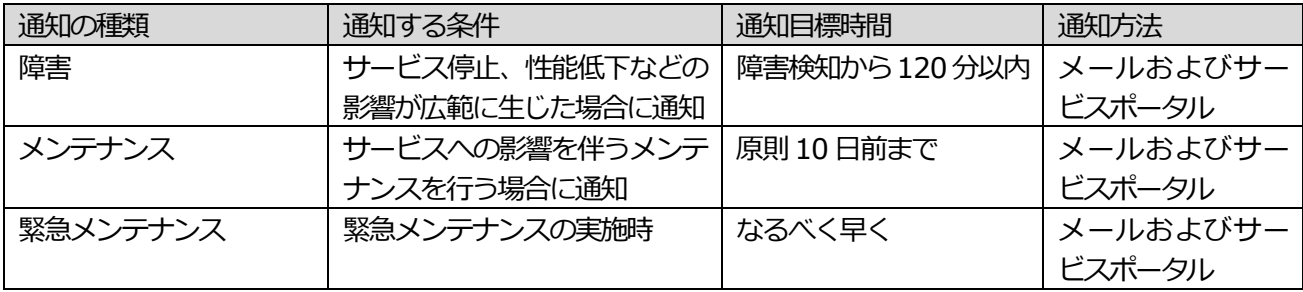

# <span id="page-3-0"></span>2. サービスのセキュリティ

<span id="page-3-1"></span>2-1. 通信の暗号化

下記、本サービスに対する通信は暗号化が行われます。

- ・ Web ブラウザ、サービス指定ソフトウェアから本サービスへの接続
- · NetAttest EPS-edge から本サービスへの接続
- ・ Soliton KeyManager からの証明書取得・更新

<span id="page-3-2"></span>2-2. ユーザー認証

各端末から本サービスへの接続では認証が必要です。認証の方式は下記の通りです。

| 接続の種類                      | 認証の方式                               |
|----------------------------|-------------------------------------|
| Web ブラウザからサービス管理ページ        | ユーザーID、パスワード認証                      |
| への接続(管理者からのアクセス)           | ※設定により証明書によるクライアント認証を追加可能           |
| Web ブラウザや連携サービスアプリか        | ユーザーID、パスワード認証                      |
| らログインサービスへの接続 (利用者か        | ※設定により証明書によるクライアント認証、統合 Windows 認証、 |
| らのアクセス)                    | FIDO2認証を追加可能                        |
| Soliton KeyManager からの証明書取 | ユーザーID、パスワード認証                      |
| 得・更新                       |                                     |
| Web ブラウザからサービスポータルペ        | ユーザーID、パスワード認証                      |
| ージへの接続(管理者からのアクセス)         | ※設定により証明書によるクライアント認証を追加可能           |

# <span id="page-3-3"></span>2-3. 証明書

本サービスに接続する Web ブラウザ(証明書認証利用時のみ)、およびサービス指定ソフトウェアを使用する端 末には、本サービスで発行する証明書をインストールする必要があります。

本サービスで発行する証明書の仕様は下記の通りです。

| 証明書の種類       | 発行枚数     | 取得方法                                         | 有効期限 |  |
|--------------|----------|----------------------------------------------|------|--|
| ユーザー証明書      |          | 1 ユーザーアカウントあた Soliton KeyManager ソフト 発行から5年間 |      |  |
|              | り 10 枚まで | ウェアにより取得                                     |      |  |
| 連携クライアント用証明書 | 無制限      | サービス管理ページからダウ 発行から5年間                        |      |  |
|              |          | ンロード                                         |      |  |

本サービスで発行した証明書の失効は、証明書管理画面から任意のタイミングで行えます。

# <span id="page-3-4"></span>2-4. ユーザーID とパスワード

サービスポータルログインアカウント(管理者アカウント)

| 項目        | 内容                                    |
|-----------|---------------------------------------|
| 用途        | サービスポータルページへの接続                       |
|           | サービスポータルからは、サービス管理ページ、ドキュメントダウンロード等に  |
|           | アクセスできます。                             |
| 発行方法      | 当社で初期ID、パスワードを発行し、申し込み時に指定いただいたメールアドレ |
|           | スにアカウント通知を送付します。                      |
|           | 利用開始時に必ずパスワード変更をしてください。               |
| パスワードポリシー | 8~64 文字、 大文字/小文字/数字/記号から 3 種類以上       |

サービス管理ページログインアカウント(管理者アカウント)

| 項目        | 内容                                    |
|-----------|---------------------------------------|
| 用途        | サービス管理ページへの接続                         |
| 発行方法      | 当社で初期ID、パスワードを発行し、申し込み時に指定いただいたメールアドレ |
|           | スにアカウント通知を送付します。                      |
|           | 利用開始時に必ずパスワード変更をしてください。サービス管理ページのログイ  |
|           | ンアカウントは、サービス管理ページから管理者権限で登録や変更が行えます。  |
| パスワードポリシー | 1~256文字                               |

利用者アカウント

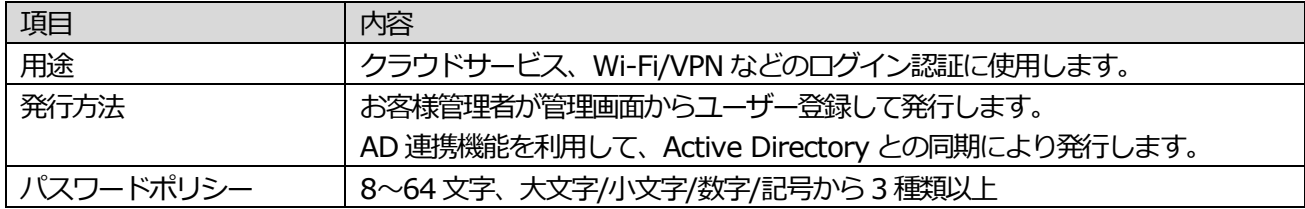

<span id="page-4-0"></span>2-5. データの暗号化

本サービスシステムのデータを保存しているストレージは、Google Cloud の機能により暗号化されます。暗号 の仕様は、Google 社が提供するGoogle Cloud セキュリティ ホワイトペーパーを参照してください。

クラウドサービス利用者のデータは、テナント毎に固有の鍵を使用して暗号化します。テナントデータの暗号化 に際しては、テナント作成時に自動的に生成した暗号鍵を使用します。また、テナント削除時はそのテナントの暗 号化に使用した暗号鍵も削除し、データを復号できないようにします。

本サービスシステム内のパスワード情報はすべてハッシュ化または暗号化して保存します。

<span id="page-4-1"></span>2-6. バックアップ

本サービスシステムでは、下記の仕様によりバックアップを実施しています。

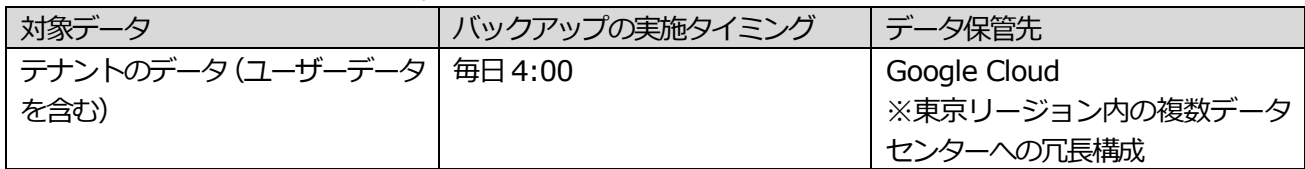

# <span id="page-5-0"></span>3. サービス導入時の確認事項

本サービスの導入に際しては、下記の条件をご確認ください。

#### <span id="page-5-1"></span>3-1. サービス指定ソフトウェア

本サービスを使用するPC、スマートフォンに、下記のソフトウェアをインストールする必要があります。

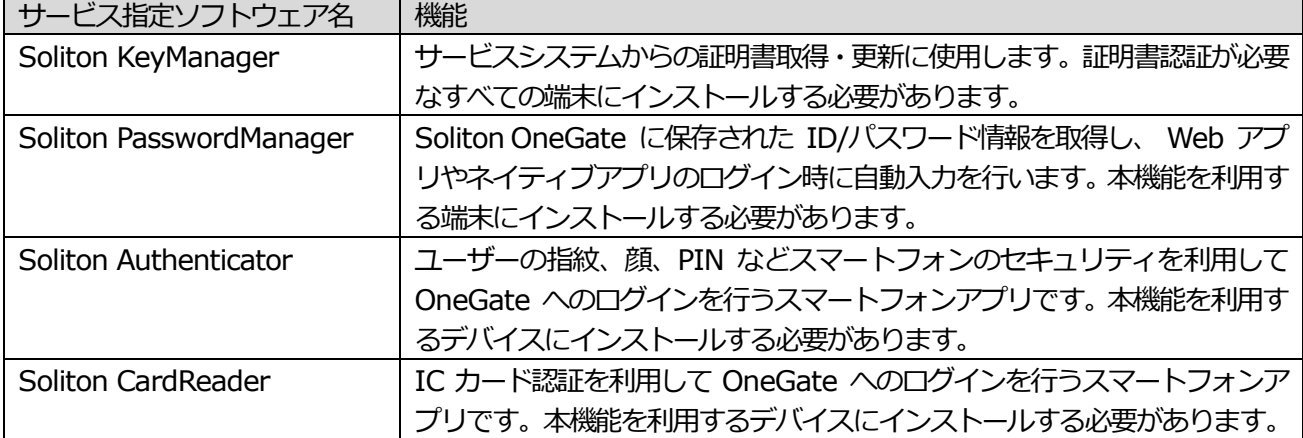

サポートするOS、サポート対象バージョンに関して下記の情報をご確認ください。

マルチデバイス製品 サポートOS 一覧

https://www.soliton.co.jp/support/sms\_supportos.html

クラウドサービスのサポートポリシー

https://www.soliton.co.jp/support/support\_policy/support\_policy\_cloud.html

本サービスに関連して当社が提供するツール等も対象とします。下記などを含みます。

| サービス指定ソフトウェア名       | 機能                                   |
|---------------------|--------------------------------------|
| Soliton ADConnector | AD 連携機能利用時に使用します。 複数台にインストールすることで冗長構 |
|                     | 成とすることができます。                         |
| CRL Uploader        | NetAttest EPS などの外部認証局との連携時に使用します。   |

#### <span id="page-5-2"></span>3-2. 使用する通信

本サービスの利用に必要な通信は下記の通りです。必要な通信が行えるようにファイアウォールの設定変更等を 行って頂く必要があります。

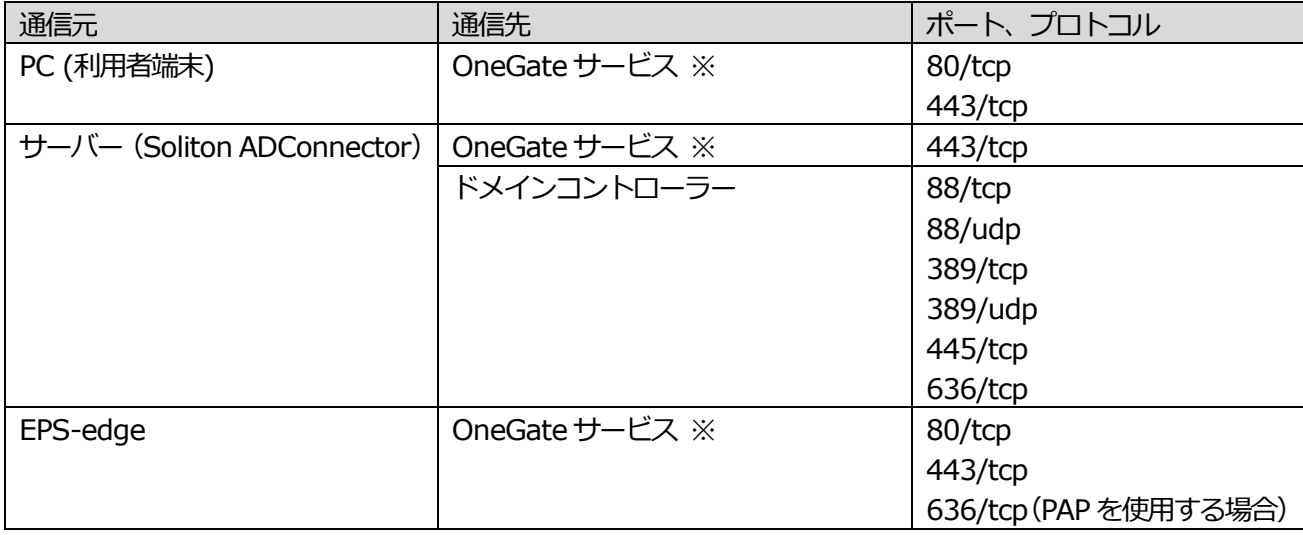

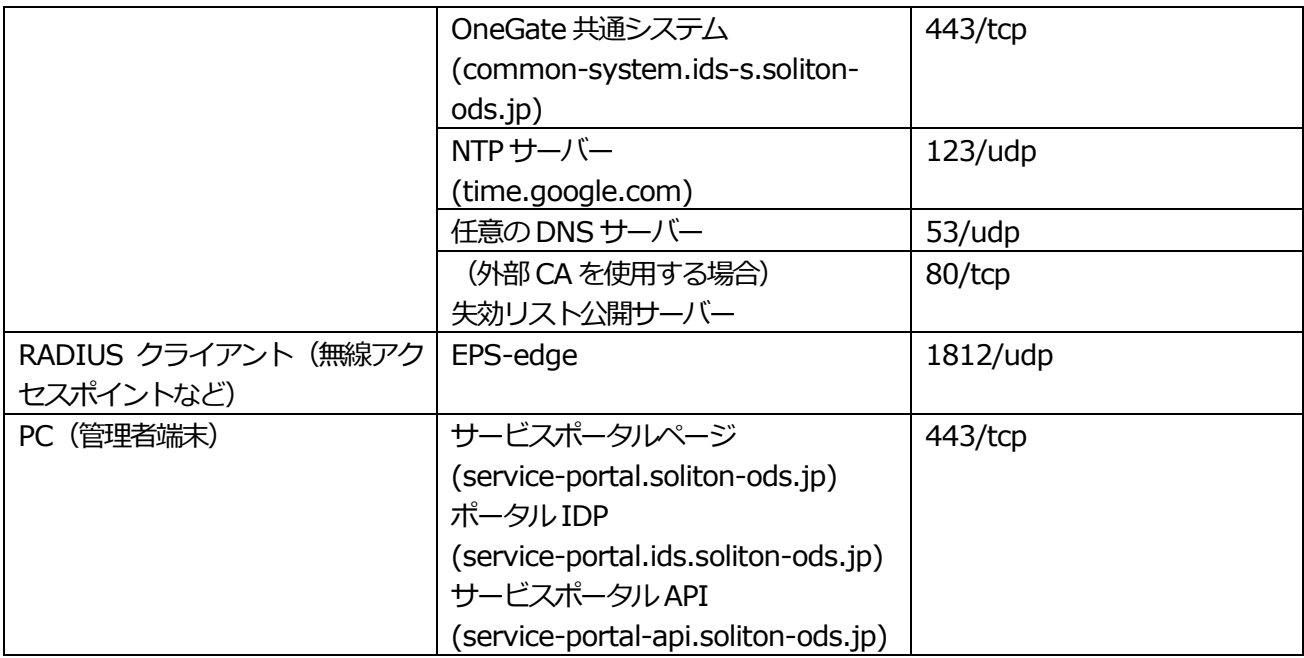

※ OneGate サービスのホスト名はテナント毎に異なります。アカウント通知メールに記載のホスト名を参照し てください。

<span id="page-6-0"></span>3-3. WebSocket に関する注意

Soliton ADConnector や NetAttest EPS-edge は、「WebSocket」の仕組みを利用して Soliton OneGate と 相互通信を行っています。

インターネットへの接続にプロキシサーバーが必要な環境では、WebSocket をサポートしていることを確認し た上で、プロキシ設定を行ってください。プロキシサーバーが WebSocket をサポートしていない場合、プロキ シの除外となるように構成してください。

<span id="page-6-1"></span>3-4. IPv6 対応に関する情報

Soliton OneGate はIPv6 に対応していません。